## **Configurar Frequência de Acesso (CSWLOG640B)**

## **Pré-Requisitos**

Não há.

## **Acesso**

Módulo: Componentes

Grupo: Consulta de Componentes

[Consulta Monitor de Conexões de Serviços Externos Consistem \(CSWLOG640\)](https://centraldeajuda.consistem.com.br/pages/viewpage.action?pageId=260014104)

Botão **Frequência**

## **Visão Geral**

O objetivo deste programa é definir com que frequência o método irá acessar o webservice.

Exemplo Frequência de Acesso: 100 Tempo: 5 Unidade do Tempo: Segundo

-> neste caso o sistema irá acessar no máximo 100 vezes a cada 5 segundos o método configurado. Quando não é realizada esta configuração o sistema não possui limite de acesso.

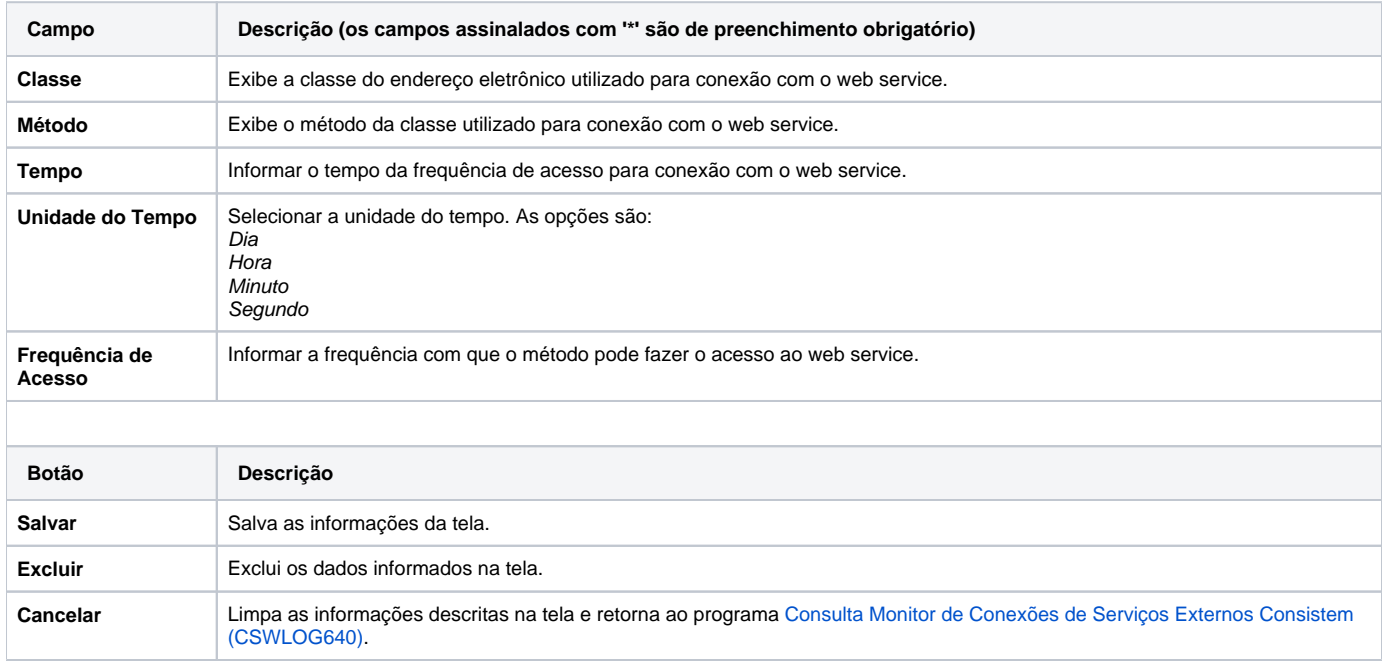

Atenção

As descrições das principais funcionalidades do sistema estão disponíveis na documentação do [Consistem ERP Componentes.](http://centraldeajuda.consistem.com.br/pages/viewpage.action?pageId=56295436) A utilização incorreta deste programa pode ocasionar problemas no funcionamento do sistema e nas integrações entre módulos. Esse conteúdo foi útil?

Sim Não